## **The Media Streaming Journal**

#### **January 2017**

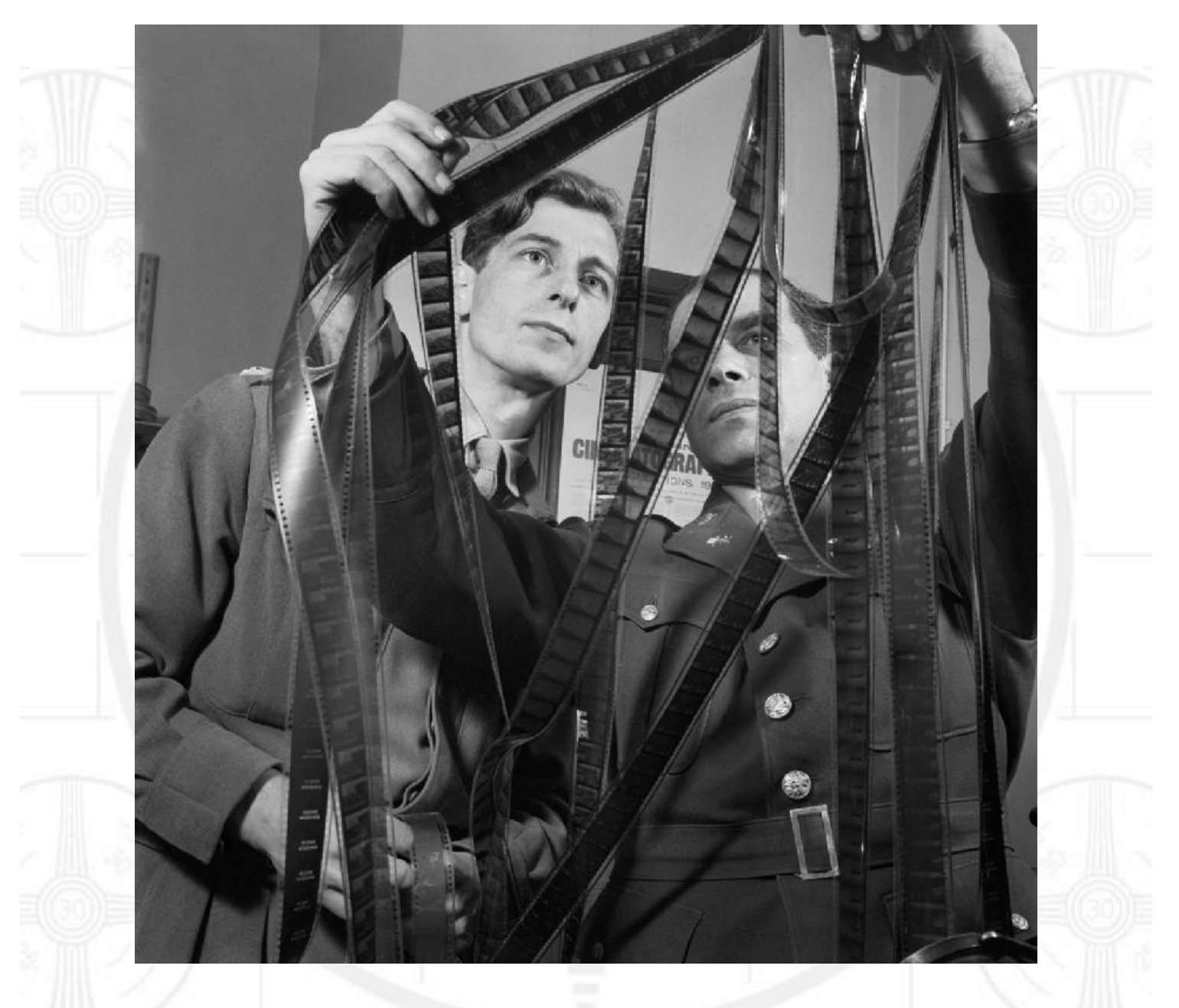

**Covering Audio and Video Internet Broadcasting**

**Brought To You By RADIOSOLUTION [www.radiosolution.info](http://www.radiosolution.info/)**

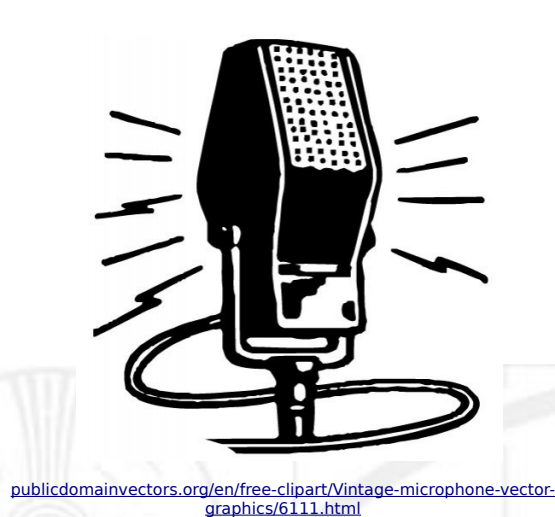

#### **The Media Streaming Journal Staf**

Derek Bullard Publication Director **info@radiosolution.info**

David Childers Editor In Chief **editor@radiosolution.info**

Advertising **advertising@radiosolution.info**

**[www.radiosolution.info](http://www.radiosolution.info/)**

#### **Welcome to The Media Streaming Journal**

Greetings,

Why use Open Source software?

Open Source software is the direct result of someone or a group taking the time and developing a software application that people can "take a peek under the hood" and see how it operates or functions. They can observe the code themselves, make contributions, address problems or request changes.

Contrary to popular believe Open Source software is not always inferior to closed source / commercial applications. New editions of software may not be as fast as their closed source cousins – or may not have as many features as well. However, the software development is done with passion. Volunteers typically work on the software in their free time to provide useful software that others may use.

Why use operating systems other than Windows or Macintosh?

I find it refreshing to use an operating system that is driven by the community and individual standards, not by the monetary desires of shareholders. As with any new application, software tool or piece of technology – there is a learning curve. However, Linux has steadily worked on improving the user experience to provide a greater level of performance for both home and professional use.

Another point is the commitment to both system security and operational stability. Security features are built into the Linux kernel and can be greatly enhanced by locking down the kernel. Stability is another great feature that provides the ability to operate Linux platforms for years without requiring system reboots.

Take the leap and explore what it is to enjoy computing again!

Please feel free to contact either the Publication Director (Derek Bullard) or myself if you have any questions or comments regarding The Media Streaming Journal.

Namaste

David Childers

[www.linkedin.com/pub/david-childers/4/736/72a](http://www.linkedin.com/pub/david-childers/4/736/72a)

The Grand Master of Digital Disaster (Editor In Chief)

#### **The Media Streaming Journal**

#### **What is in this edition of the Media Streaming Journal**

Multimedia Editors The Easy Way David Childers

Radio 180 David Childers

How To Become An Internet Radio DJ Derek Bullard Magazine cover graphic:

https://commons.wikimedia.org/wiki/File:Colonel Frank Capra %28right %29 of the US Army Signal Corps confers with Captain Roy Boulting of the British Army Film Unit o [n\\_the\\_editing\\_of\\_the\\_film\\_'Tunisian\\_Victory'\\_in\\_February\\_1944.\\_D18377.jpg](https://commons.wikimedia.org/wiki/File:Colonel_Frank_Capra_(right)_of_the_US_Army_Signal_Corps_confers_with_Captain_Roy_Boulting_of_the_British_Army_Film_Unit_on_the_editing_of_the_film_)

**The Media Streaming Journal is licensed under the Attribution-ShareAlike 4.0 International (CC BY-SA 4.0) Creative Commons License.**

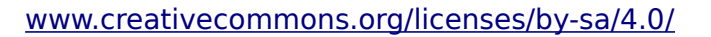

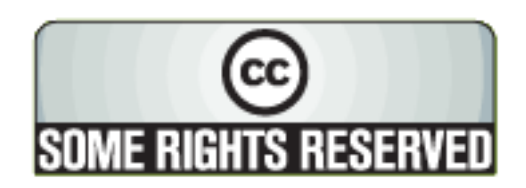

# RADIOSOLUTION

#### [www.radiosolution.info](http://www.radiosolution.info/)

#### **Our Mission**

Let our friendly, knowledgeable staff assist you to build your project, such as an online radio station using our high end reliable video and audio streaming technologies. We want to become your partner for all your hosting needs, as well as your one stop shop for radio products such as custom DJ drops and radio ID's.

#### **Start An Internet Radio Station**

Whatever you need to start Internet radio station, we will deliver! We provide high quality Internet Radio services to make your music radio project a success. We can provide Wowza, Icecast, SHOUTcast hosting and internet radio services to hobbyists, deejays, amateurs and established professionals. No radio station client is too big or too small for Radiosolution.

Choose between complete hassle-free service packages or new features to add to start internet radio station. Benefit from customized services and the latest in internet radio technology. You will receive professional, personalized and better Internet Radio Station services than you have received up till now. If you already have an Icecast or SHOUTcast hosting provider, we can still help you transfer your radio server over to us with no hassle and at no charge.

#### **Internet Radio Station Services**

Launch your internet, digital, satellite or AM/FM radio station anywhere in the world with all of the right tools. A broadcasting specialist is on standby to help you get started with an SHOUTcast or Icecast hosting package. We have servers ready for reliable streaming in North America and Europe. Our hosting packages have all the features you need to make your radio station project a success.

If you stream live or with an Auto DJ, we can provide you with the latest in web-based Cloud technology. You will love the simple to use control panel. Discover how easy it is to manage live deejays, upload fresh music and create custom scheduled programming. You will be able to track your listeners by getting real time statistics.

Starting your own Internet radio has never been easier. Get in touch with us anytime to start your Internet radio station.

Radiosolution is a SHOUTcast hosting provider located in Quebec Canada. We also offer Icecast, Wowza and Web Hosting services. Contact us to discuss the best option available as you start internet radio station. Radiosolution can provide personalized service in English, Dutch, and French. Starting an internet radio station can be intimidating, many people want to start one, but have no idea where to start. Radiosolution will be there for you every step of the way. Everyday people are searching the internet for free SHOUTcast servers. With Radiosolution SHOUTcast hosting we will allow you to try our services for FREE. By trying our services, you can be confident that you have chosen the best radio server hosting provider. You have nothing to loose because we offer a 30 day satisfaction guarantee. What are you waiting for? Contact us now! Radiosolution offers everything you need to start internet radio station. You will not need to go anywhere else. We can create your website, market your station and help you submit your station to online directories. We also feature the voice of Derek Bullard aka Dibblebee He can create affordable commercials, DJ intros, sweepers, jingles, ids and so much more.

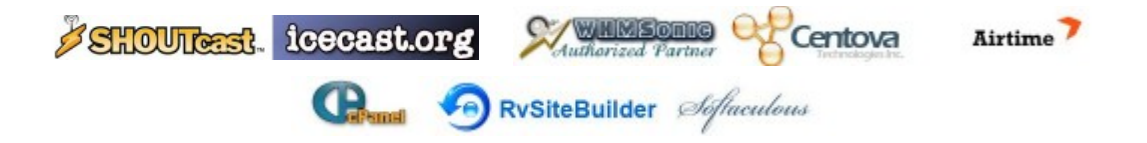

#### **Multimedia Editors The Easy Way David Childers**

Finding the right software to edit multimedia depends on which Linux distribution you are using. Different distributions have backend repositories that include variances into kernel libraries. This also applies to various selections of libraries for userland use.

Multimedia editing also has several choices to make. These options fall into two categories:

Linear video editing consists of the post-production process of selecting, arranging and modifying multimedia in a predetermined, sequential order.

NonLinear Editing consists of editing the content while not physically changing the content.

NonLinear Editing is the primary method of desktop multimedia editing.

The following applications are Debian compatible Linux video/audio editors that can help you create and put the final touches on all your multimedia projects. Best of all, they require no installation - just download and run.

All these software applications are released in the Appimage format.

Appimages are Linux compatible software applications that do not require installation. They are composite software applications that contain all necessary libraries.

All that is required is for the application to be decompressed, the application made to be executable, and then run it.

#### [http://www.appimage.org](http://www.appimage.org/)

It is recommended that a directory folder is created to hold any Appimage files that you may utilize on your system. Once the directory folder is created and the Appimage files are placed there; Make a link for that particular executable file (right click on the file, select "Make Link" and place the link on the work station desktop.

#### **Please Note**

Software applications based on Appimages cannot be upgraded via apt-get through distribution software repositories, you must check with the Appimage builder. If the next version of the software that you are using is available for download in the Appimage file format, do the following:

- Save any back-up information or work information that you may need from that specific application.

- Delete the Appimage file.
- Download the new Appimage file.
- Unpack the file (If applicable)
- Chmod the Appimage and make the file executable.

#### **FreeBSD User Note**

These Appimages MAY be able to operate within the FreeBSD architecture using Linux compatibility emulation.

linux base-c7 Base set of packages needed in Linux mode for i386/amd64 (Linux CentOS 7)

[https://www.freshports.org/emulators/linux\\_base-c7/](https://www.freshports.org/emulators/linux_base-c7/)

linux base-c7 Base set of packages needed in Linux mode for i386/amd64 (Linux CentOS 6)

[https://www.freshports.org/emulators/linux\\_base-c6/](https://www.freshports.org/emulators/linux_base-c6/)

Additional packages MAY be required, such as pulse audio etc.

Your mileage will probably vary and may require under the hood tweaking while attempting to use Appimages within the FreeBSD system architecture.

# FreeBSD

[https://en.wikipedia.org/wiki/File:Freebsd\\_logo.svg](https://en.wikipedia.org/wiki/File:Freebsd_logo.svg)

#### **Avidemux**

#### <http://fixounet.free.fr/avidemux/>

Avidemux is a non linear video editor designed for simple cutting, filtering and encoding tasks.

The Appimage is available on Avidemux website.

#### Features:

It supports many file types, including AVI, DVD compatible MPEG files, MP4 and ASF.

It uses a variety of multimedia codecs.

Tasks can be automated using projects, job queue and powerful scripting capabilities.

#### **OpenShot**

#### [http://www.openshot.org](http://www.openshot.org/)

OpenShot is a non linear video editor written in a few different programming languages. The interface is built with Python and PyQt5. Our video processing backend (libopenshot) is built in C++, and utilizes FFmpeg.

The Appimage is available on the OpenShot website.

#### Features:

Support for many video, audio, and image formats (based on Ffmpeg).

Powerful curve-based Key Frame animations.

Desktop integration (drag and drop support).

Unlimited tracks / layers.

Clip resizing, scaling, trimming, snapping, rotation, and cutting.

Video transitions with real-time previews.

Compositing, image overlays, watermarks.

Title templates, title creation, sub-titles.

3D Animated Titles (and Effects).

SVG friendly, to create and include vector titles and credits.

Scrolling motion picture credits.

Solid color clips (including alpha compositing).

Support for Rotoscoping / Image sequences.

Advanced Timeline (including Drag & drop, scrolling, panning, zooming, and snapping).

Frame stepping (key-mappings: J, K, and L keys).

Video encoding (based on Ffmpeg).

Digital zooming of video clips.

Time-mapping and Speed changes on clips (slow/fast, forward/backward, etc.).

Custom transition lumas and masks.

Audio mixing and editing.

Presets for key frame animations and layout.

Ken Burns effect (artistic panning over an image).

Digital video effects, including brightness, gamma, hue, greyscale, chroma key (bluescreen / greenscreen) , and many more!

OpenShot provides extensive editing and compositing features, and has been designed as a practical tool for working with high-definition video including HDV and AVCHD.

#### **Kdenlive**

#### https://www.kdenlive.org

Kdenlive is non linear video editor built on Qt and the KDE Frameworks libraries. Most of the video processing is done by the MLT Framework, which relies on many other open source projects.

The Appimage is available on the Kdenlive website.

Features:

Multi-track video editing.

Use any audio / video format.

Configurable interface and shortcuts.

Titler - Create 2D titles for your projects.

Many effects and transitions.

Audio and video scopes.

Proxy editing - Automatically create low resolution copies of your source clips to allow you doing the editing on any computer.

Automatic backup.

Hardware Support.

Timeline preview.

Keyframeable effects.

#### **Shotcut**

#### https://www.shotcut.org/

Shotcut is a non linear video editor that uses the MLT Multimedia Framework and OpenGL GPU-based processing.

The Appimage available on the Shotcut website.

Features:

Intuitive interface.

Supports a large variety of file formats.

Support for the latest audio and video formats thanks to FFmpeg.

Supports popular image formats such as BMP, GIF, JPEG, PNG, SVG, TGA, TIFF as well as image sequences.

No import required - native timeline editing.

Frame-accurate seeking for many formats.

Multi-format timeline: mix and match resolutions and frame rates within a project.

Webcam capture.

Audio capture.

Support for 4K resolutions.

Network stream playback (HTTP, HLS, RTMP, RTSP, MMS, UDP).

Frei0r video generator plugins (e.g. color bars and plasma).

Color, noise, and counter generators.

EDL (CMX3600 Edit Decision List) export.

Export single frame as image or video as image sequence.

#### **FlowBlade**

<https://jliljebl.github.io/flowblade>

Flowblade is a non linear video editor that is designed to provide a fast, precise and robust editing experience. Flowblade employs a film-style insert editing model as workflow.

The Appimage binaries for FlowBlad are available here - click on the files tab:

[https://bintray.com/probono/AppImages/Flowblade\\_Movie\\_Editor](https://bintray.com/probono/AppImages/Flowblade_Movie_Editor)

#### Features:

#### Editing:

Multiple move and trim tools.

4 methods to insert / overwrite / append clips on the timeline.

Drag'n'Drop clips on the timeline

Clip and compositor parenting with other clips.

Max. 9 combined video and audio tracks available.

Image compositing:

6 compositors. Mix, zoom, move and rotate source video with keyframed animation tools.

19 blends. Stardand image blend modes like Add, Hardlight and Overlay are available.

40+ pattern wipes.

Image and audio filtering:

50+ image filters: color correction, image effects, distorts, alpha manipulation, blur, edge detection, motion effects, freeze frame, etc.

30+ audio filters: keyframed volume mixing, echo, reverb, distort, etc.

Supported editable media types:

Most common video and audio formats, depends on installed MLT/FFMPEG codecs.

JPEG, PNG, TGA, TIFF graphics file types.

SVG vector graphics.

Numbered frame sequences.

Output encoding:

Most common video and audio formats, depends on installed MLT/FFMPEG codecs.

User can define rendering by setting FFMpeg arguments individually.

#### **Notes On Video Editors**

Each Track on the visual editor display is typically used for each single elements of the project.

Example - Create a composite video using a video file and an audio file created separately.

The video file is placed in track one, and the audio file is placed in track two.

The video / audio files are adjusted (By typically moving the individual files either left or right) to "synch" together as you want them to be merged.

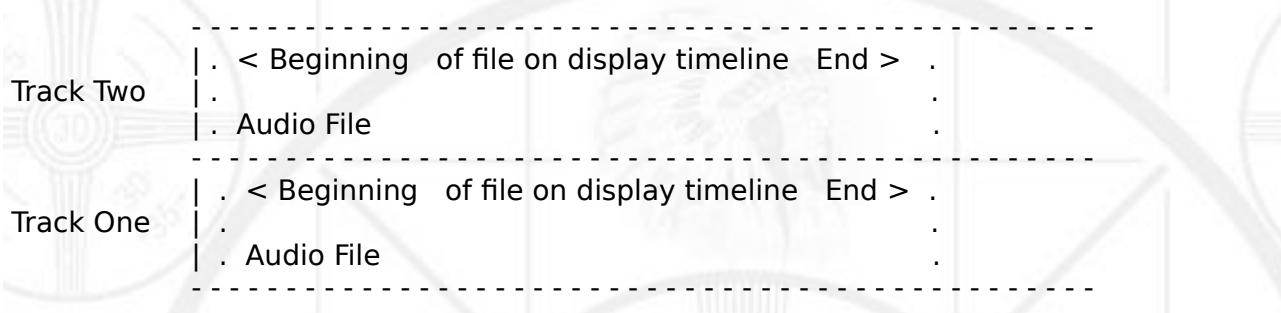

Example - Create a composite video using individual multimedia files.

The first video is placed in track one, the second video is placed in track two, the third video is placed in track three - etc etc.

The multimedia files are adjusted (By typically moving the individual files either left or right) to "synch" together as you want them to be merged.

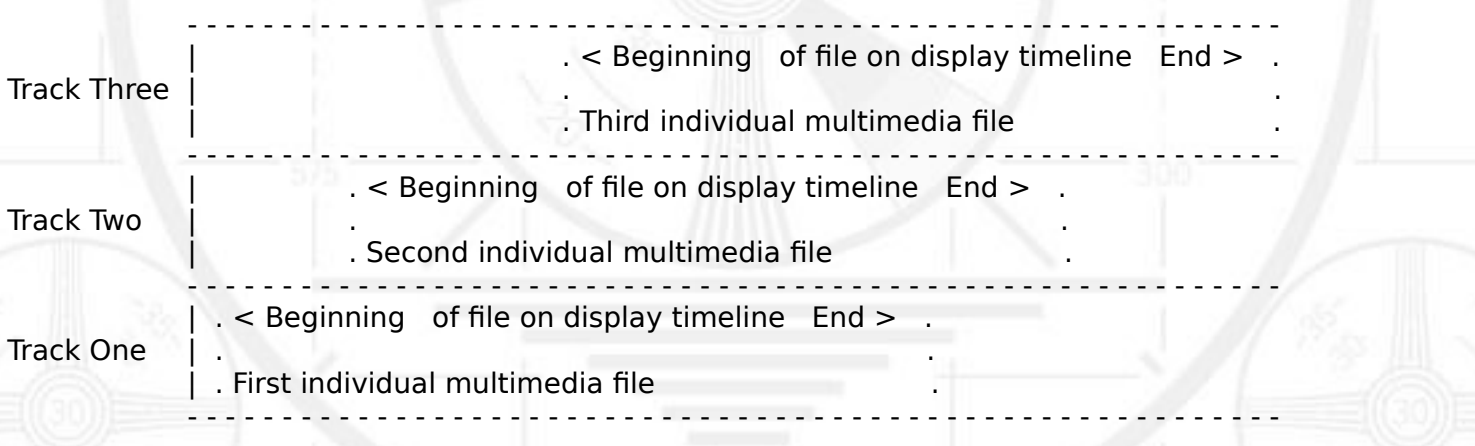

Example - Create a composite video using a multimedia file and a overlay (Logo, Watermark, Graphic, etc.) file.

The multimedia file is placed in track one, and the overlay graphic image file is placed in track two.

The multimedia / overlay graphic files are adjusted (By typically moving the individual files either left or right) to "synch" together as you want them to be merged.

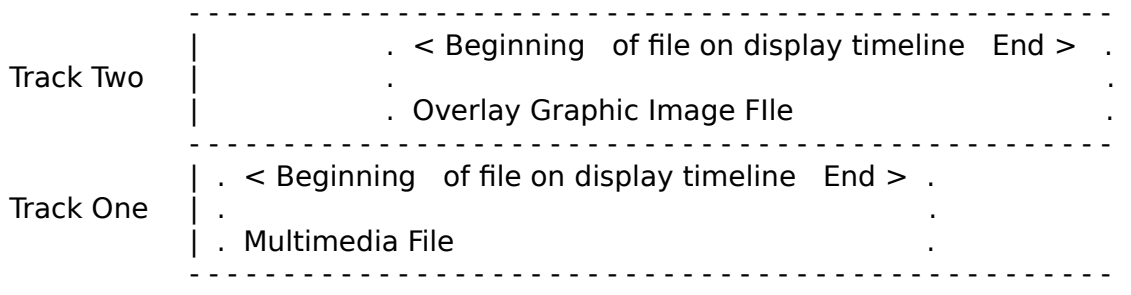

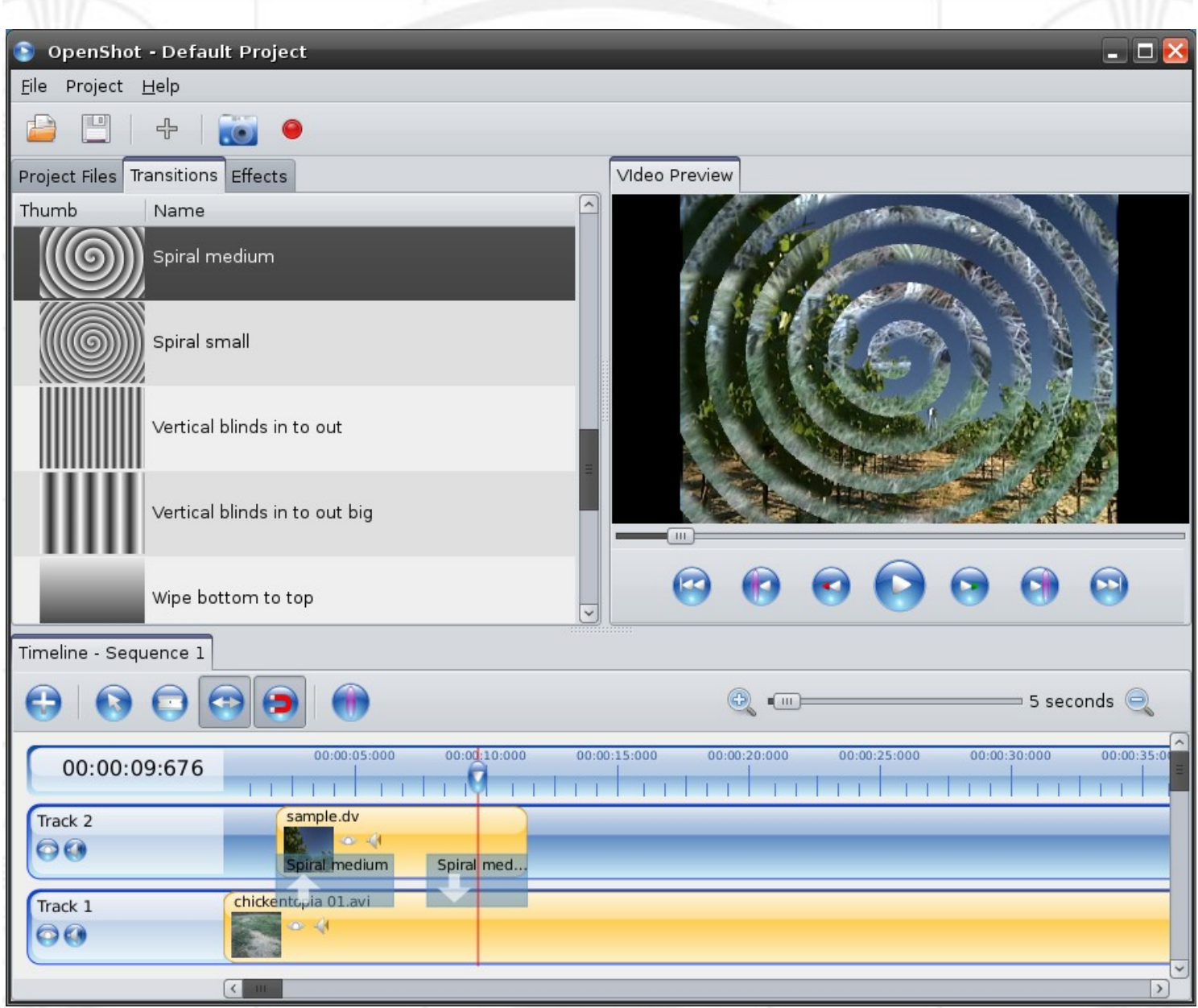

[https://commons.wikimedia.org/wiki/File:Spiral\\_Wipe.png](https://commons.wikimedia.org/wiki/File:Spiral_Wipe.png)

Relax With The Sights And Sounds Of Nature

# Scenic Television

### Your Window To The World

Scenic Television is an Internet television station that presents the sights and sounds of nature 24 hours a day. Let us soothe and relax you wherever you are. Savor the tropical beaches of Puerto Rico or relax at a rain forest in Costa Rica. Meditate at the Danube River in Germany, or relish the view of Lake Zurich in Switzerland. We have scenic videos from locations all over the world.

Scenic Television originates from the Gulf coast of South Alabama and broadcasts to a global audience. The television broadcast is accessible on any device with an Internet connection. Such electronic devices include desktop computers, laptops, tablets, smartphones, game platforms, and Internet-connected televisions.

#### [http://television.scenicradio.com](http://television.scenicradio.com/)

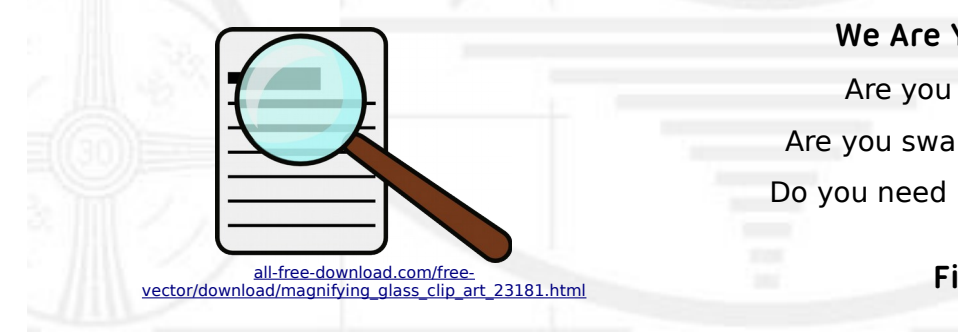

**We Are Your Information Resource** Are you looking for specialized data? Are you swamped with information overload? Do you need help finding the right information? **We Can Help You Find The Information That You Need**

Our experienced data research analysts can wade through the vast information wasteland and find the information that you need.

We can save you both time and money.

We can streamline data requirement planning.

We can provide business critical information acquisition.

Contact us today

**info@radiosolution.info**

#### **Audio Editing**

#### **Audacity**

#### <http://www.audacityteam.org/>

This is a non-linear audio editor that can perform multi-track recording and editing.

The Appimage binaries for FlowBlad are available here - click on the files tab:

<https://bintray.com/probono/AppImages/Audacity>

#### Features:

#### Recording:

Audacity can record live audio through a microphone or mixer, or digitize recordings from other media. With some sound cards, and on any recent version of Windows, Audacity can also capture streaming audio.

#### Import and Export:

Import sound files, edit them, and combine them with other files or new recordings. Export your recordings in many different file formats, including multiple files at once.

#### Sound Quality:

Supports 16-bit, 24-bit and 32-bit (floating point) samples (the latter preserves samples in excess of full scale).

Sample rates and formats are converted using high-quality resampling and dithering.

Tracks with different sample rates or formats are converted automatically in real time.

Editing:

Easy editing with Cut, Copy, Paste and Delete.

Find the spot to edit easily with scrubbing and seeking or Timeline Quick-Play.

Unlimited sequential Undo (and Redo) in the session to go back any number of steps.

Edit and mix large numbers of tracks. Multiple clips are allowed per track.

Label tracks with selectable Sync-Lock Tracks feature for keeping tracks and labels synchronized.

Draw Tool to alter individual sample points.

Envelope Tool to fade the volume up or down smoothly.

Automatic Crash Recovery in the event of abnormal program termination.

Accessibility:

Tracks and selections can be fully manipulated using the keyboard.

Large range of keyboard shortcuts.

Excellent support for JAWS, NVDA and other screen readers.

Effects:

Real-time preview of LADSPA, LV2, VST and Audio Unit (OS X) effects.

Plug-in Manager handles plug-in installation and addition/removal of effects and generators from the menus.

Plug-ins:

Support for LADSPA, LV2, Nyquist, VST and Audio Unit effect plug-ins.

Experimental modules that extend the functionality of Audacity.

Analysis:

Spectrogram view mode for visualizing and selecting frequencies.

Plot Spectrum window for detailed frequency analysis.

Sample Data Export for exporting a file containing amplitude values for each sample in the selection.

Contrast Analysis for analyzing average RMS volume differences between foreground speech and background music.

Support for adding VAMP analysis plug-ins.

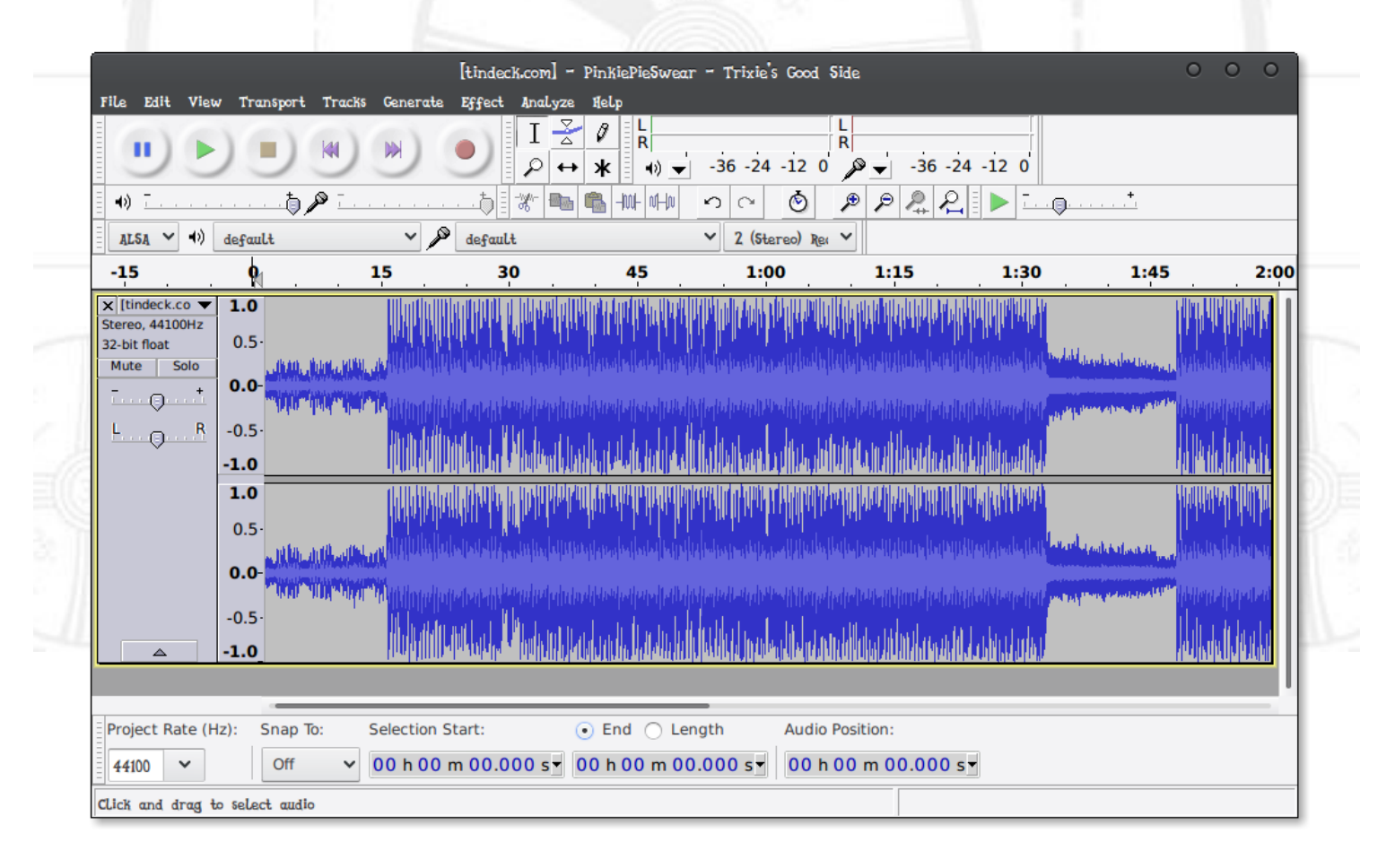

<https://commons.wikimedia.org/wiki/File:Audacity-2.0.png>

#### **Radio 180 David Childers**

Here is another station in my series about the music I enjoy while wandering the Internet.

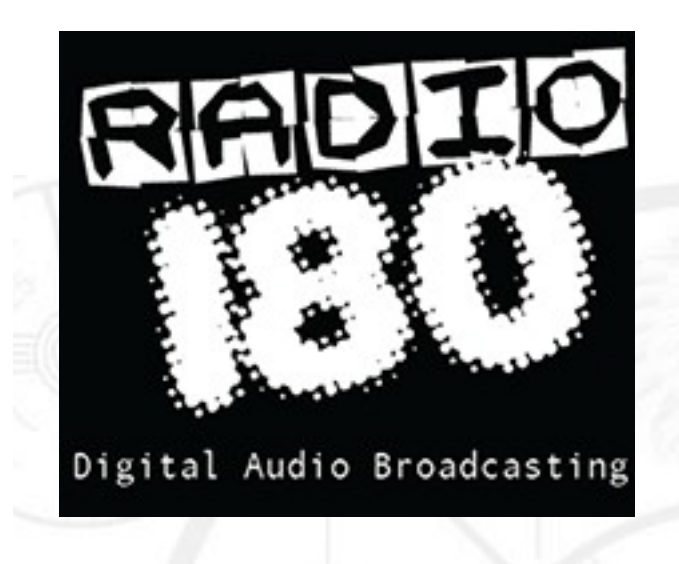

Radio 180 is An anthology of new wave and classic alternative music from the late 70's to the early 90's.

[www.radio180.com](http://www.radio180.com/)

During the late '70s and early '80s, New Wave was a catch-all term for the music that directly followed punk rock; often, the term encompassed punk itself, as well. In retrospect, it became clear that the music following punk could be divided, more or less, into two categories - post-punk and new wave. Where post-punk was arty, difficult, and challenging, new wave was pop music, pure and simple.

Radio 180 80's New music - or call it synthpop, post-punk, early alternative rock acts as well as novelty records marks one of the hippest music eras of the world.

Modern rock (also known as alternative rock or alternative) is a rock format commonly found on commercial radio; the format consists primarily of the alternative rock genre. Generally beginning with late 1970s punk but referring especially to alternative rock music since the 1980s, the phrase "modern rock" is used to differentiate the music from classic rock, which focuses on music recorded in the 1960s through the early 1980s.

The format has gone through two distinct periods, dividing the line from classic modern rock and the current alternative rock format used today. Up until grunge went mainstream, the format featured a wide variety up tempo danceable music from a diverse group of artists that were being played in rock discos and clubs. This was a legacy from new wave music and the Second British Invasion that immediately proceeded it. Out of all the artists that had songs hit the top 30 in the first modern rock chart, only seven of them were American. Between 1992 and 1994, most of the female, foreign and dance music had largely disappeared from the chart. While the chart still featured a variety of alternative rock music, it was largely guitar rock created by male Americans. By 1996, the modern rock chart was largely identical to the mainstream rock chart, therefore it was surveying what was then mainstream rock music.

"After extensive and intensive searching around the world I decided to start my own station with my collection of New Wave, Synthpop, Post-punk, Alternative rock and Modern Rock Classic's as well as novelty records, B-sides, 45's and so on..." Jonathan Adam Barash - Broadcast Director Radio 80's Network.

#### **How To Become An Internet Radio DJ Derek Bullard**

An Internet Radio DJ plays as well as mixes music and also discusses news, music and also some other topics of interest on breaks between songs via an online signal, his responsible for actually playing as well as mixing music for online listeners. Someone who loves to talk, entertain, and also joke with people and has a great love for the music will make a good online Radio DJ, making people's days better and if you can be a positive, inspiring force for them, you'll be a successful internet DJ.

So how can a striving DJ get experience? Take an internship or maybe start working part-time at virtually any station you can online, whether it be in marketing or on the street team or perhaps Board. The station doesn't even have to be the format you desire to work in because that's very hard to land right away and in regards to skills for the task, social media ability is surprisingly essential. You have to be good, have some level of web knowledge. Take a voice class. It helped immensely and what's great about it is it's not a profession with certain requirements. Internet radio can be hard to break into the main thing is to get your foot in the access no matter how, you can maneuver around in time, you just need to prove yourself and do not worry. Do anything that you can to help out at the station.

In case you cannot get into the leading stations in your local station, try all the smaller surrounding markets where you can get hands-on experience and develop your resume. Many DJs together with On Air Personalities are members of the National Association of Broadcasters, hence go out and sign up with some. Search for someone to take you under his wing. Learn what makes them successful and also shadow them on the job. Steadily, work your way up know that you won't get that dream career immediately. It's a waiting game bear in mind when people desire the best they strive for the best! Be part of a winning team, a great family of pals and part of the people that have a great love for music. Below are a few things you'll want to make sure you have before you think of becoming an internet radio DJ

- 1) A computer.
- 2) Broadcasting software.
- 3) An enormous MP3 collection.
- 4) An idea of what kind of show you want to do.
- 5) Must be serious and want to really be part of a team.

Think big, and the sky will be your beginning.